# **LIPIcs: Instructions for Authors and the lipics-v2021 Class**

## **Dagstuhl Publishing**  $\boxtimes \!\!\!\!\triangleleft$  $\boxtimes \!\!\!\!\triangleleft$  $\boxtimes \!\!\!\!\triangleleft$

Schloss Dagstuhl – Leibniz-Zentrum für Informatik Oktavie-Allee, 66687 Wadern, Germany

#### **Abstract**

This document provides general instructions for authors on how to prepare articles to be submitted to the *Leibniz International Proceedings in Informatics* series and a description of the typesetting process. All LIPIcs articles are written in LATEX using the LATEX style class of the series. Starting in 2021, the newest version of this style (lipics-v2021) is used for publications. This document presents the functionalities of this style class, along with the instructions for the authors.

**2012 ACM Subject Classification** General and reference → Computing standards, RFCs and guidelines

Keywords and phrases L<sup>AT</sup>EX, type setting, style, changelog, lipics-v2021

**Supplementary Material** The style files including a sample document can be found here: *Software (Style)*: <https://submission.dagstuhl.de/styles/download/lipics/authors> *Software (Source Code)*: <https://github.com/dagstuhl-publishing/styles/> archived at [swh:1:dir:1b66fc29b44e371e68a77879c0fbebefe3cd34f8](https://archive.softwareheritage.org/swh:1:dir:1b66fc29b44e371e68a77879c0fbebefe3cd34f8)

## <span id="page-0-2"></span>**1 Typesetting instructions – Summary**

LIPIcs – Leibniz International Proceedings in Informatics is a series of open access highquality conference proceedings across all fields in informatics established in cooperation with Schloss Dagstuhl. In order to do justice to the high scientific quality of the conferences that publish their proceedings in the LIPIcs series, which is ensured by the thorough review process of the respective events, we believe that LIPIcs proceedings must have an attractive and consistent layout matching the standard of the series. Moreover, the quality of the metadata, the typesetting and the layout must also meet the requirements of other external parties such as indexing services, our DOI service provider, and funding agencies, among others. The guidelines contained in this document<sup>[1](#page-0-0)</sup> serve as the baseline for authors, editors, and the publisher to create documents that meet as many of these requirements as possible.

Please comply with the following instructions when preparing your article.

#### **Minimum Requirements**

- Use pdflatex and an up-to-date  $LATEX$  system<sup>[2](#page-0-1)</sup>.
- $\blacksquare$  Use further LAT<sub>EX</sub> packages and custom made macros carefully and only if required.
- Use the provided sectioning macros: \section, \subsection, \subsubsection, \paragraph, \paragraph\*, and \subparagraph\* (for more details, see Section [2.4\)](#page-10-0).
- Provide suitable graphics of at least 300dpi (preferably in PDF format).
- $\blacksquare$  Use BIBT<sub>E</sub>X and keep the standard style (plainurl) for the bibliography.
- $\equiv$ Please try to keep the warnings log as small as possible. Avoid overfull \hboxes and any kind of warnings/errors with the referenced  $BIBT<sub>F</sub>X$  entries.
- Use a spellchecker to correct typos.  $\blacksquare$

<span id="page-0-0"></span><sup>1</sup> Since the mentioned requirements are constantly changing, these author guidelines but also the LIPIcs style are continuously adapted.

© Dagstuhl Publishing; *Version: 2021–01–04, 11:44*; licensed under Creative Commons License CC-BY 4.0

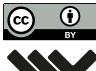

[Leibniz International Proceedings in Informatics](https://www.dagstuhl.de/lipics/) [Schloss Dagstuhl – Leibniz-Zentrum für Informatik, Dagstuhl Publishing, Germany](https://www.dagstuhl.de)

<span id="page-0-1"></span>Dagstuhl Publishing is currently using TEX Live 2020, see <https://www.tug.org/texlive/>.

#### **1:2 LIPIcs: Instructions for Authors and the lipics-v2021 Class**

#### **Mandatory Metadata Macros**

Please set the values of the metadata macros carefully since the information parsed from these macros will be passed to publication servers, catalogues and search engines. Avoid placing macros inside the metadata macros. For a more detailed explanation and a full list of all metadata macros, see Section [2.3.](#page-6-0) The following metadata macros/environments are mandatory:

- $\blacksquare$  \title and, in case of long titles, \titlerunning.
- $\blacksquare$  \author, one for each author, even if two or more authors have the same affiliation.
- $\blacksquare$  \authorrunning and \Copyright (concatenated author names)
- The \author macros and the \Copyright macro should contain full author names (especially with regard to the first name), while \authorrunning should contain abbreviated first names.
- \ccsdesc (ACM subject classification[3](#page-1-0) ).
- $\blacktriangleright$  keywords (a comma-separated list of keywords).
- \relatedversiondetails (if there is a related version like a "Full Version", "Extended Version", or also a predecessor); please make sure to provide a persistent URL, e. g., at arXiv or HAL.
- \begin{abstract}...\end{abstract} .

#### **Please do not . . .**

Generally speaking, please do not override the lipics-v2021-style defaults. To be more specific, a short checklist also used by Dagstuhl Publishing during the final typesetting is given below. In case of **non-compliance** with these rules Dagstuhl Publishing will remove the corresponding parts of LATEX code and **replace it with the lipics-v2021 defaults**. In serious cases, we may reject the LaTeX-source and expect the corresponding author to revise the relevant parts.

- Do not use a different main font. (For example, the times package is forbidden.)
- Do not alter the spacing of the lipics-v2021.cls style file.
- Do not use enumitem and paralist. (The enumerate package is preloaded, so you can use \begin{enumerate}[(a)] or the like.)
- Do not use "self-made" sectioning commands (e. g., \noindent{\bf My Paragraph}).
- Do not hide large text blocks using comments or **\iffalse** ... **\fi** constructions.
- Do not use conditional structures to include/exclude content. Instead, please provide only the content that should be published – in one file – and nothing else.
- Do not wrap figures and tables with text. In particular, the package wrapfig is not supported.
- $\blacksquare$  Do not change the bibliography style. In particular, do not use author-year citations. (The natbib package is not supported.)

This is only a summary containing the most relevant details. Please read the complete document for all details and don't hesitate to contact Dagstuhl Publishing ([publishing](mailto:publishing@dagstuhl.de) [@dagstuhl.de](mailto:publishing@dagstuhl.de)) in case of questions or comments.

Upholding the above-mentioned minimum formatting requirements will make the job of authors, volume editors, and Dagstuhl Publishing staff easier and will lead to the timely publication of volumes. There is no reason to tweak anything to save space in the published version of the papers.

<span id="page-1-0"></span> $^3$  <https://submission.dagstuhl.de/services/acm-subject-classification>

## **Contents**

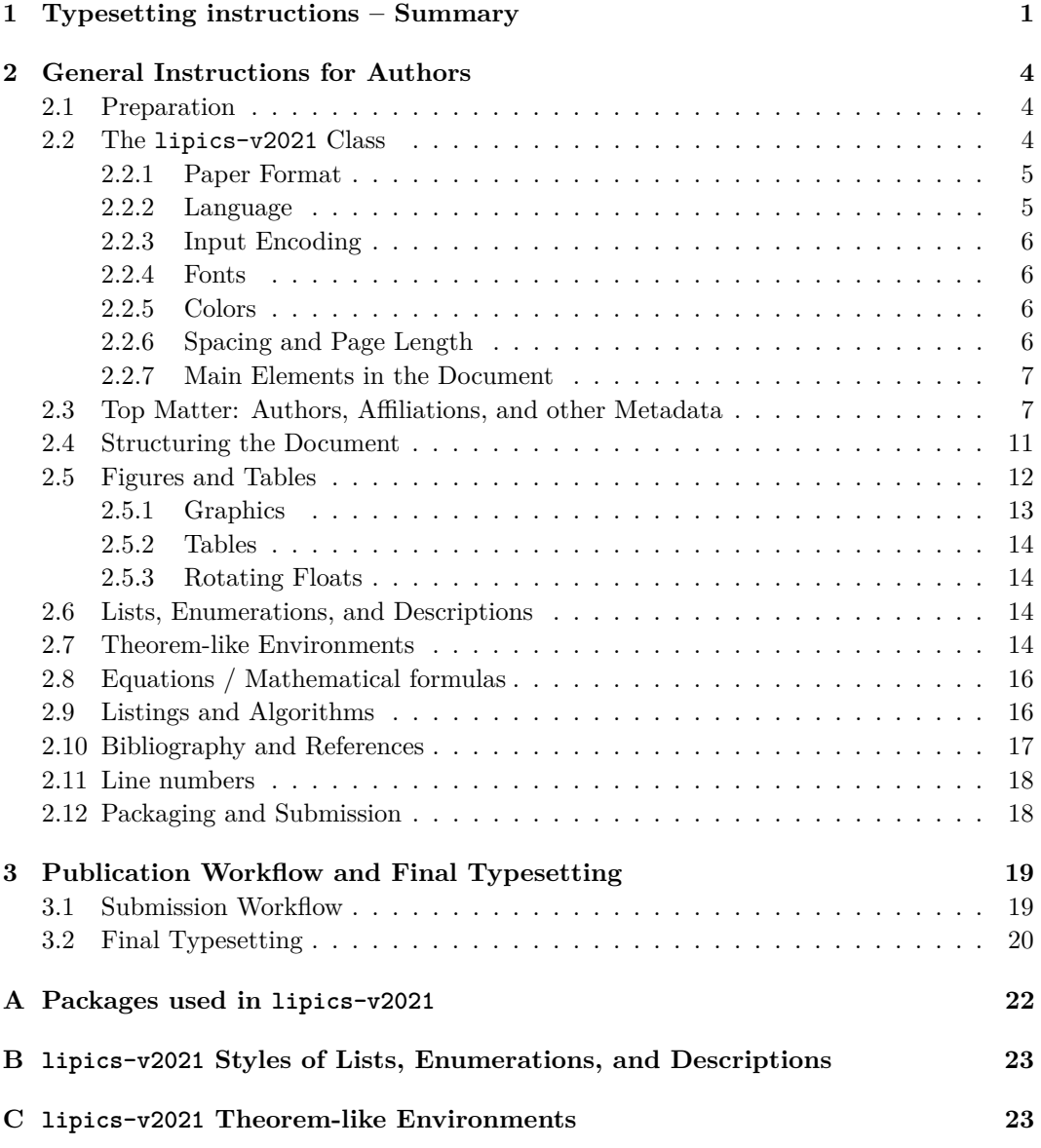

## <span id="page-3-0"></span>**2 General Instructions for Authors**

On the following pages, the most important instructions for authors are provided to prepare a document to be published in a *Leibniz International Proceedings in Informatics* series volume.

#### <span id="page-3-1"></span>**2.1 Preparation**

To prepare an article for the LIPIcs series, the authors have to provide a  $L^{4}T_{F}X^{4}$  $L^{4}T_{F}X^{4}$  $L^{4}T_{F}X^{4}$  document using the lipics-v2021 style. An alternative workflow using another format like Microsoft Word is not supported. Along with  $\text{LATEX}$ , BIBT<sub>E</sub>X has to be used to prepare the bibliography  $\text{Per}\text{H}$  (see Section [2.10\)](#page-16-0).

> We suggest to employ a recent, up-to-date  $T<sub>F</sub>X$  installation: the most important dis-tributions are T<sub>E</sub>X Live <sup>[5](#page-3-4)</sup>, MiKT<sub>E</sub>X/proT<sub>E</sub>Xt and MacT<sub>E</sub>X. Older versions should (in principle) work as well. However, authors should not use deprecated commands. For instance, \emph{...} should be used instead of {\em ...}, see also [\[1\]](#page-20-0).

> **Tip:** In some cases, the authors might want to have a consistent, uniform formatting of specific words or letters (e.g. variable or parameter names) independent of the formatting of the surrounding text. In this case, it is recommended to define a macro for this variable fixing the formatting, e.g. \newcommand{\X}{\textup{\textbf{X}}}.

## <span id="page-3-2"></span>**2.2 The lipics-v2021 Class**

The lipics-v2021 class assists authors in preparing articles for *Leibniz International Proceedings in Informatics* with LATEX. It adapts LATEX's standard article class to meet some requirements for LIPIcs and provides a specific layout.

The package<sup>[6](#page-3-5)</sup> consists of the following files:

- lipics-v2021-authors-guidelines.pdf (this documentation), m.
- $\blacksquare$  lipics-v2021-sample-article.tex (the LAT<sub>EX</sub> master file, to be used as a template),
- $\blacksquare$  cc-by.pdf (logo for Creative Commons CC BY),
- lipics-logo-bw.pdf (logo for LIPIcs),
- $\blacksquare$  orcid.pdf (logo for ORCID), and
- $\blacksquare$  lipics-v2021.cls (the LATEX class file, providing adaptions of articles.cls for LIPIcs and producing the layout).

To use lipics-v2021, put lipics-v2021-sample-article.tex, lipics-v2021.cls, cc-by.pdf, lipics-logo-bw.pdf, and orcid.pdf in your working directory, edit the file lipics-v2021-sample-article.tex in your preferred text editor and run LAT<sub>EX</sub> as usual. (See the following section for more detailed advise.)

 $1$ ipics-v2021 tries to benefit as far as possible from standard LAT<sub>E</sub>X packages<sup>[7](#page-3-6)</sup>. Therefore, it should also be easy to compile an already written manuscript with the lipics-v2021 layout. To learn more about the underlying packages, we refer to their documentations (try e. g., texdoc [package name] at your shell prompt or visit <tug.ctan.org>).

\sf \sc \it  $\rightarrow$ \emph \textbf \texttt \textsf \textsc \textit

<span id="page-3-3"></span> $^4\,$  This documentation is not intended to give an introduction to LAT<sub>E</sub>X. For questions concerning T<sub>E</sub>X systems/installations or the LATEX mark-up language in general please visit <www.tug.org>, <www.dante.de>, <uk.tug.org> or any other TEX user group worldwide.

<span id="page-3-4"></span><sup>5</sup> Dagstuhl Publishing is currently using TEX Live 2020, see <https://www.tug.org/texlive/>.

<span id="page-3-5"></span> $^6$  Available on <https://submission.dagstuhl.de/styles/download/lipics/authors>.

<span id="page-3-6"></span> $^7\,$  [A](#page-21-0) list of the used packages is provided in section A in the Appendix.

To ensure their long-term preservation, documents with the lipics-v2021 style are generated in accordance with the  $PDF/A-3b$  standard<sup>[8](#page-4-2)</sup>. A  $PDF/A$  file is completely selfcontained. It includes everything needed for accurate representation of the contents. For this reason the fonts in all used PDF files (e.g. figures) have to be embedded in them. Furthermore, PDF/A doesn't allow mixing color spaces. The default color space in lipics-v2021 is the sRGB color space. So please don't use other color spaces. The PDF/A support is disabled by default to avoid problems with outdated LaTeX installation. To enable the support, add the option pdfa as argument of \documentclass. pdfa

## <span id="page-4-0"></span>**2.2.1 Paper Format**

For LIPIcs, the A4 format is the mandatory paper format and will be used to prepare the final \documentclass a4paper letterpaper version. The option a4paper must be inserted in the optional argument of \documentclass. For intermediate versions, the US-letter format letterpaper can be used alternatively.

**Tip:** You can add the option draft as argument of \documentclass to highlight overfull draft hboxes. This will also temporarily replace figures with placeholders, which might speed up the compilation process.

**Options:** Table [1](#page-4-3) shows the most common options for arguments of \documentclass. Some of the options are explained in later sections: USenglish (Section [2.2.2\)](#page-4-1), UKenglish (Section [2.2.2\)](#page-4-1), numberwithinsect (Section [2.7\)](#page-13-3), cleveref (Section [2.10\)](#page-16-0), autoref (Section [2.10\)](#page-16-0), anonymous (Section [2.3\)](#page-6-0), and authorcolumns (Section [2.3\)](#page-6-0).

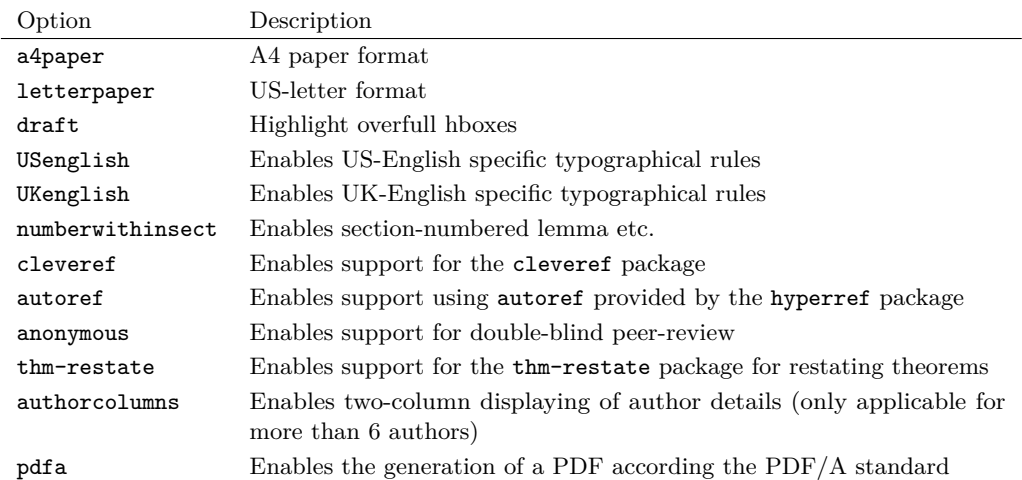

<span id="page-4-3"></span>**Table 1** Common Options for **\documentclass**.

## <span id="page-4-1"></span>**2.2.2 Language**

The document language is chosen in the optional argument of the **\documentclass** command USenglish in the LATEX master file. This is necessary to influence the "culturally-determined typo- UKenglish

<span id="page-4-2"></span><sup>8</sup> See <https://www.pdfa.org/>

#### **1:6 LIPIcs: Instructions for Authors and the lipics-v2021 Class**

graphical (and other) rules" (like hyphenation) within the document. Possible values are  ${\tt USenglish},$   ${\tt UKenglish}$  and  ${\tt others}^9.$  ${\tt others}^9.$  ${\tt others}^9.$ 

**Tip:** Older version of the used LATEX package babel might not know the default language (UKenglish). For many installations, setting english as the document language solves the problem: \documentclass[english]{lipics-v2021}. Please note that out-dated language options such as english will be replaced by the LIPIcs default UKenglish during the finalization process.

#### <span id="page-5-0"></span>**2.2.3 Input Encoding**

lipics-v2021 preselects UTF-8 as input encoding. Please do not change the input encoding because otherwise the volume compilation might become difficult.

#### <span id="page-5-1"></span>**2.2.4 Fonts**

lipics-v2021 uses the Latin Modern font family. This is a recent redesign of the good old Computer Modern fonts. Latin Modern provides many characters and all necessary mathematical fonts. If your T<sub>EX</sub> installation does not provide the Latin Modern family, Computer Modern is used as a fallback. Do not use a different main font. For example, the usage of the times package is forbidden.

lipics-v2021 preloads the package amssymb to make additional mathematical symbols available. Other symbol packages, e.g., stmaryrd, may be added. Moreover, the script mathematical alphabet is provided by loading the eucal package. Please avoid loading the MnSymbol package. (Note that lipics-v2021 removes all symbol re-definitions done by MnSymbol anyhow, but would retain its newly introduced symbol definitions.)

To ensure the PDF/A compliance, please make sure that all fonts are embedded in all used PDF files (e.g. figures).

#### <span id="page-5-2"></span>**2.2.5 Colors**

In the LIPIcs style, very few colours are used for purely aesthetic purposes. To increase readability especially for color-blind persons, we recommend not to use colors for emphasizing text. Instead of this other mechanisms like \textbf, \emph or dashed boxes (e.g. provided  $\{\text{dash}$  by  $\text{dash}$  package ) can be used.

> Table [2](#page-6-2) lists all colors that are pre-defined and used in lipics-v2021. To reuse one of the prefined colors, just use the name given in the first column of the table (e.g. \textcolor{lipicsGray}).

> To ensure the PDF/A compliance, please only use colors from the sRGB color space. The usage of colors from the CMYK color space is not supported as PDF/A doesn't allow the mix of color spaces.

## <span id="page-5-3"></span>**2.2.6 Spacing and Page Length**

lipics-v2021 provides a liberal spacing to improve the readability of the articles. Please savetree do not modify the default spacing and also do not use any packages (e.g. savetree) to manipulate the LIPIcs default spacing. It will be reset to default during the final typesetting

<span id="page-5-4"></span><sup>&</sup>lt;sup>9</sup> This depends on the LAT<sub>E</sub>X package babel. For further details, please visit the documentation of the package at <https://www.ctan.org/pkg/babel>.

<span id="page-5-5"></span><sup>10</sup> <https://ctan.org/pkg/dashbox>

<span id="page-6-2"></span>**Table 2** Pre-defined colors in lipics-v2021.

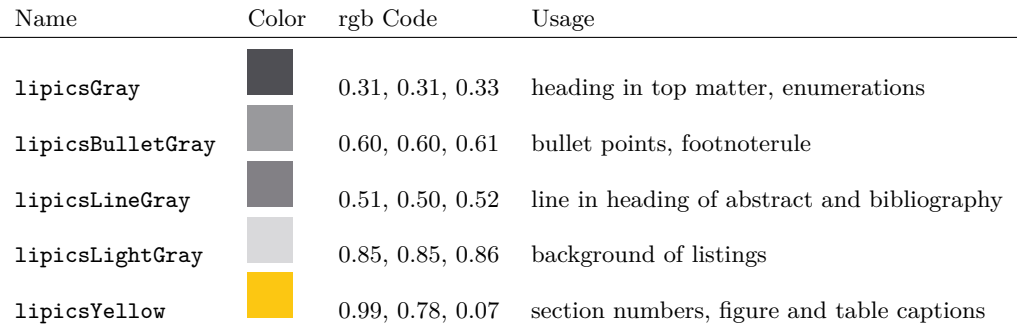

process by the LIPIcs office. To avoid any problems due to the LIPIcs liberal spacing, it is highly recommended for the editors of LIPIcs volumes to set a flexible page limit<sup>[11](#page-6-3)</sup> (e.g., of 12–15 pages) and to explicitly exclude the bibliography, the first page(s) containing the top matter (authors, affiliation, keywords, abstract, . . . ) and a brief appendix (of up to 5 pages) from this page limit.

During the preparation, the authors should take care of suitable linebreaks and pagebreaks. For instance, no overfull \hboxes should occur in the warnings log. \hbox

#### <span id="page-6-1"></span>**2.2.7 Main Elements in the Document**

The body of a LIPIcs document consists in general of the following elements:

- $\bar{a}$ top matter containing the metadata describing the document (see Section [2.3\)](#page-6-0);
- section headings (see Section [2.4\)](#page-10-0);  $\blacksquare$
- figures and tables (see Section [2.5\)](#page-11-0); ÷
- lists (see Section [2.6\)](#page-13-2);  $\overline{\phantom{a}}$
- theorem-like environments like lemmas, definitions, remarks, and proofs (see Section [2.7\)](#page-13-3); ÷
- mathematics, both in text and in display style (see Section [2.8\)](#page-15-0);  $\overline{a}$
- listings and algorithms (see Section [2.9\)](#page-15-1);  $\overline{a}$
- references (see Section [2.10\)](#page-16-0); ÷
- and text. ÷

#### <span id="page-6-0"></span>**2.3 Top Matter: Authors, Affiliations, and other Metadata**

The term "top matter" is used in this document for the metadata information found at the beginning of an article. It includes information that would appear in a bibliographic reference to the paper, plus information to clearly identify the authors, funding information, acknowledgements, and the abstract. The top matter also includes information such as subject classification and keywords that simplifies the indexation of the articles. Some elements are required, while others are optional (each element is described in detail below).

The header of a LIPIcs article is the only part where some specific commands/environments are required:

 $\blacksquare$  The title is tagged as usual with the \title{...} command. If you need a short form for \title the running head, use the optional \titlerunning{...}. The title (as well as headings \titlerunning in the document) should be capitalized (see Section [2.4](#page-10-0) for further details).

<span id="page-6-3"></span><sup>&</sup>lt;sup>11</sup> Please note that we expect a certain flexibility at any page limit  $(+/- 1$  page) to avoid too much extra effort to harmonize LIPIcs-compliant formatting and page limit for both authors and final typesetting

#### **1:8 LIPIcs: Instructions for Authors and the lipics-v2021 Class**

- 
- $\lambda$ uthor Authors and their affiliations are rendered blockwise for LIPIcs<sup>[12](#page-7-0)</sup>. The information for each author has to be tagged with a redefined \author macro, which is structured as follows: \author{name}{affil}{email}{orcid}{funding}. While the parameters name and affil are mandatory, the parameters email, orcid, and funding are optional and can be empty.
- For each author at least one affiliation has to be provided. It is up to the author to decide about the level of detail of the affiliation information, but at least the main affiliation name, the city<sup>[13](#page-7-1)</sup>, and country have to be provided. Further details like department or postal address are optional. If several affiliations should be provided for one author, \and please use the \and macro to separate the different affiliations. Authors without an affiliation should at least indicate their place of residence and their country of residence. An (optional) URL of an author's personal webpage should simply be added to the affiliation with \and, for instance

\author{John Q. Public} {Dummy University Computing Laboratory, [optional: Address], Country \and My second affiliation, Country \and \url{http://www.myhomepage.edu}} {johnqpublic@dummyuni.org} {https://orcid.org/0000-0002-1825-0097} {[optional] author-specific funding acknowledgements}

- The usage of an ORCID is currently optional but highly recommended. For more details regarding ORCID, please visit <https://orcid.org/>. If you don't have an ORCID yet, the registration is very quick and simple (see <https://orcid.org/register>). Please enter the full https URL including hyphens between every fourth digit as recommended by ORCID<sup>[14](#page-7-2)</sup>. In the PDF, the ORCID symbol that links to the ORCID profile is shown behind the respective author. With the next upgrade of *Dagstuhl Research Online Publication Server (DROPS)*, ORCIDs will also become part of the machine readable metadata set.
- $\blacksquare$  Per default, author details (name, affiliation, ...) are displayed in one column under each other. In case of many authors, this might result in a lot of whitespace (especially if the authors have only short affiliations). To avoid this, it is possible to activate a two column authorcolumns style for the authors by adding authorcolumns as argument of the \documentclass:
	- \documentclass[authorcolumns]{lipics-v2021}. Please note that this option is only available in case of more than 6 authors.
- \author- There is a mandatory \authorrunning{...} macro for the running header concatenating running all author names (first names have to be abbreviated).
- \Copyright \Copyright{...} has just one argument specifying the copyright holder that is usually the team of authors. Please concatenate the full names of all authors<sup>[15](#page-7-3)</sup>.
- anonymous  $\blacksquare$  To hide all author related information e.g. for double-blind peer review, please add anonymous as argument of the \documentclass:
	- \documentclass[anonymous]{lipics-v2021}.
	- by the LIPIcs Office.

<span id="page-7-1"></span> $13$  The city is only mandatory if it is not part of the affiliation name.

<span id="page-7-0"></span> $12$  This has changed in 2017; the formerly used **authblk** mechanism to output authors and affiliations in footnote style is deprecated; the \affil command is obsolete for the lipics-v2021 class.

<span id="page-7-2"></span> $^{14}\mathrm{https://support.orcid.}$  org/knowledgebase/articles/116780

<span id="page-7-3"></span><sup>15</sup>Please add "serial comma" also know as "Oxford comma" before "and".

- $\blacksquare$  \ccsdesc{...} is for classification information following the ACM 2012 Computing \ccsdesc Classification System; it is required, too. Please use one \ccsdesc command per classification. If the command is used several times, all specified classifications are concatenated in the resulting PDF (using semicolons as auto-generated delimiters). The  $\sum_{i=1}^{\infty}$  command used in previous versions LIPIcs L<sup>A</sup>T<sub>E</sub>X style is obsolete. Please choose 1–3 ACM 2012 classifications from [https://submission.dagstuhl.de/](https://submission.dagstuhl.de/services/acm-subject-classification) [services/acm-subject-classification](https://submission.dagstuhl.de/services/acm-subject-classification).
- $\blacktriangleright$  \keywords{...} must be used to capture keywords. Please use commas as delimiters. \keywords The first word of the list and every proper noun should be capitalized. All other items should be lowercase.
- $\blacksquare$  \category{...} may be used to provide category information. This macro should only \category be used for "special" papers (like "invited papers") and not for regular articles. Please consult the responsible editor of the volume.
- \relatedversiondetails{...} may be used to denote a related version like a "Full \relatedversiondetails Version", "Extended Version", or also a predecessor usually published in a repository like arXiv or HAL. The macro has two mandatory parameters and two optional arguments: \relatedversiondetails[linktext={...}, cite=...]{Classification}{URL} to be used as follows:
	- Classification: Classification of the related version, e.g. "Extended Version", "Full Version", or any free text;
	- $\blacksquare$  URL: Persistent URL of the related version<sup>[16](#page-8-0)</sup>;
	- linktext: This text is shown alternatively to the actual URL. Please use only to manually add linebreaks to the URL.
	- $\equiv$  cite: BIBT<sub>E</sub>X key of the related version.

The macro  $\relaxrightedversion$ ...} may be used to provide an additional textual explan-  $\relaxrighted$ ation, which might especially be useful in case of several related documents. Figure [1](#page-8-1) version shows an example for such a use case. The according LATEX code is depicted in Listing [1.](#page-8-2)

<span id="page-8-1"></span>Related Version This paper is based on our following two technical reports: Previous Version: https://arxiv.org/abs/XYZ.ZYX1 [2] Previous Version: https://arxiv.org/abs/XYZ.ZYX2 [1]

**Figure 1** Example for \relatedversiondetails and \relatedversion usage.

<span id="page-8-2"></span>**Listing 1** LeT<sub>F</sub>X code of Figure [1.](#page-8-1)

```
\ relatedversion { This paper is based on our following
         two technical reports :}
\relatedversiondetails [cite=DBLP : books/mk/GrayR93] { Previous Version }
         { https :// arxiv . org / abs / XYZ . ZYX1 }
\ relatedversiondetails [ cite = DBLP : journals / cacm / Dijkstra68a ]
         { Previous Version }{ https :// arxiv . org / abs / XYZ . ZYX2 }
```
<span id="page-8-0"></span><sup>&</sup>lt;sup>16</sup> Please note: As hosting on a (personal or university) webpage or in cloud storage is not really sufficient for durable / persistent file storage, we highly recommend you to publish your document in a reliable repository like arXiv or HAL. This recommendation also applies to supplementary materials such as data, software, posters, . . . , slides. Please store them in repositories such as zenodo or Software Heritage.

## **1:10 LIPIcs: Instructions for Authors and the lipics-v2021 Class**

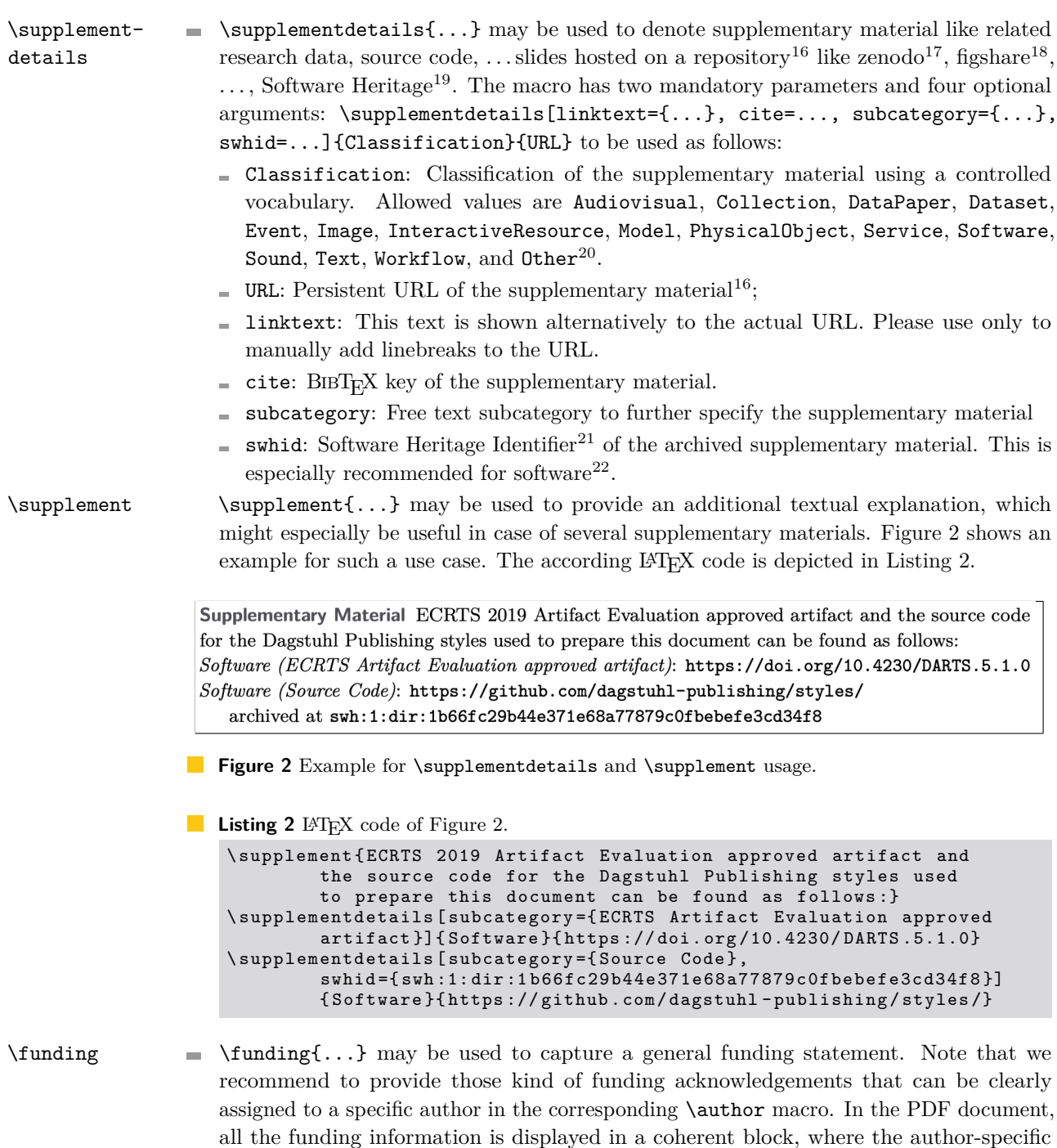

<span id="page-9-7"></span><span id="page-9-6"></span>details will automatically be preceded by the name of the author.

<span id="page-9-0"></span><sup>17</sup> <https://zenodo.org/>

<span id="page-9-1"></span><sup>18</sup> <https://figshare.com/>

<span id="page-9-2"></span> $^{19}$ <https://www.softwareheritage.org/>

<span id="page-9-3"></span> $^{20}$  For detailed description of these types, please see the appendix of the DataCite Metadata Schema <https://doi.org/10.14454/7xq3-zf69> 21 See https://doi.org/10.14454/7xq3-zf69<br>
<sup>21</sup> See <https://docs.softwareheritage.org/devel/swh-model/persistent-identifiers.html>.

<span id="page-9-4"></span>

<span id="page-9-5"></span><sup>&</sup>lt;sup>22</sup> The Dagstuhl Submission System will also provide extended support for this in the near future.

To display a flag or logo near the funding information as requested by some funding agencies (e.g. ERC grant), please use the \flag command within the funding statement, e.g.  $\left(\frac{\text{ERCandEU}}{\text{pdf}}\right)^{23}$  $\left(\frac{\text{ERCandEU}}{\text{pdf}}\right)^{23}$  $\left(\frac{\text{ERCandEU}}{\text{pdf}}\right)^{23}$ .

 $\blacksquare$  \acknowledgements{...} may be used to capture an acknowledgement. \acknowledgements

The commands mentioned so far should be used in the document preamble of the LAT<sub>EX</sub> file. Providing a title, at least one author (incl. \authorrunning), copyright information, subject classification, and keywords is required.

To typeset an abstract use \begin{abstract}...\end{abstract} . The environment abstract must be placed after \begin{document} and \maketitle!

Note that subject classifications, keywords, . . . , and acknowledgements will be rendered together with the abstract. So it is necessary to use the abstract environment in order to get the output for keywords, ccsdesc etc.

All the copyright information (and a possible DOI specification) on the first page can be hidden using the \hideLIPIcs command. This might be useful to prepare a document \hideLIPIcs using the LIPIcs style, but which is not intended to be published within the series (e.g. for an extended version to be published on arXiv).

#### <span id="page-10-0"></span>**2.4 Structuring the Document**

To organize the content and to structure the document, the default LAT<sub>EX</sub> commands for \section headings have to be used. At least the first three levels of section headings have to be numbered to support the internal referencing of the respective sections and also to simplify referencing in other documents. Table [3](#page-10-2) provides an overview of the provided heading commands. All headings, including the title, have to be left aligned and should be capitalized.

Please do not revise the provided commands and e. g., modify text size or spacings. Moreover, please do not add self-defined commands to structure your document. The LIPIcs office will reset self-defined heading styles to the default, for instance

\medskip\noindent\textbf{Some subparagraph.} will be replaced by \subparagraph\*{Some subparagraph.}

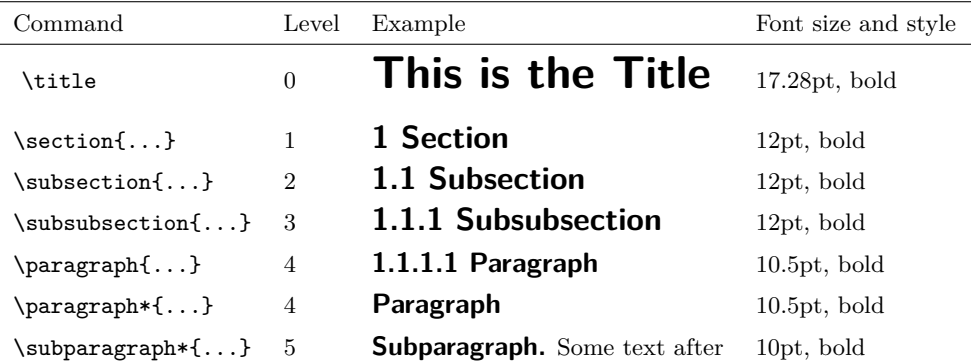

<span id="page-10-2"></span>**Table 3** Headings.

\subsection \subsubsection \paragraph \paragraph\* \subparagraph

<span id="page-10-1"></span><sup>&</sup>lt;sup>23</sup> Logos and flags are not part of the style package and have to be added manually. ERC logos can be found here: <https://erc.europa.eu/managing-your-project/communicating-your-research>

#### **1:12 LIPIcs: Instructions for Authors and the lipics-v2021 Class**

**Capitalization.** The title of the document has to be capitalized: The first word (and usually the last word) is capitalized, as well as all major words. Minor words are in lower case. For a detailed description, please use the Chicago Style Guideline or use a web service, such as <http://individed.com/code/to-title-case/>. This way of capitalization is also recommended for headings.

**Referencing.** LATEX provides an easy mechanism to reference sections and also almost everything else that is numbered (e. g., figures, tables, algorithms, . . . ). To use this mechanism, \label all referenced items should have a marker (a.k.a. \label{key}) and instead of direct textual \ref references, the command \ref{key} should be used within the LATEX code.

 $\{\text{tree}\}$  It is up to the authors to use the extended functionalities provided by either the cleveref<sup>[24](#page-11-1)</sup> \autoref package or the \autoref{} command, which is part of the hyperref<sup>[25](#page-11-2)</sup> package. To use these functionalities, please add cleveref and/or autoref as argument of the \documentclass: \documentclass[cleveref, autoref]{lipics-v2021}. This is explicitly necessary for using these mechanisms with theorem-like environments. Otherwise all theorems, lemmas, corollaries, . . . will be referenced as theorems (see also Section [2.7\)](#page-13-3).

#### <span id="page-11-0"></span>**2.5 Figures and Tables**

figure Figures, tables, and all other floating objects (like algorithms) can be placed at the top or table bottom of a document page (using the placement option t or b, e.g., \begin{figure}[t]). Alternatively they can be placed on a separate page using the placement option p. The top position is the preferred position. The fixed position in the document (placement option h) should only be used rarely as small changes in the document might result in a completely different layout.

wrapfig Wrapping of text around figures and tables is not supported. So don't use packages like wrapfig.

\caption Use captions, labels, and references for all floating objects explicitly (e. g., "as depicted in Figure \ref{fig:example}") and not implicitly (e. g., "as depicted in the figure below"). Figure captions have to be placed below the figures. Table captions (and also captions of other text-like floating environments like listings and algorithms) have to be placed above the table. Captions are always left aligned.

For small/related figures place figures as sub-figures within one figure. At least the  $\simeq$  main figure should have a textual caption. The preloaded subcaption<sup>[26](#page-11-3)</sup> package provides the \subcaption command to add sub-captions. Alternatively it provides subfigure and subtable environments. Please do not load the deprecated subfig package. The following fragment shows the code resulting in Figure [3:](#page-11-4)

lipics-logo-bw.pdf

<span id="page-11-4"></span>**(a)** Subfig 1.

**Figure 3** Just an Example.

lipics-logo-bw.pdf

**(b)** Subfig 2.

\label \ref

subfigure subtable

<span id="page-11-1"></span> $\mathrm{^{24}}$  <https://ctan.org/pkg/cleveref>

<span id="page-11-2"></span><sup>25</sup> <https://ctan.org/pkg/hyperref>

<span id="page-11-3"></span><sup>26</sup> <https://ctan.org/pkg/subcaption>

**Listing 3** L<sup>AT</sup>EX code of Figure [3.](#page-11-4)

```
\ begin { figure }
  \begin{subfigure}[t]{0.5\textwidth}
    \ centering
    \ includegraphics [ draft , width =0.3\ textwidth ]{ lipics - logo - bw }
    \ caption { Subfig 1.}
  \ end { subfigure }\ hfill
  \begin{subfigure}[t]{0.5\textwidth}
    \ centering
    \ includegraphics [ draft , width =0.3\ textwidth ]{ lipics - logo - bw }
     \ caption { Subfig 2.}
  \ end { subfigure }
  \ caption { Just an Example .}\ label { fig : example }
\ end { figure }
```
Figures and tables have to be centered. For figures and tables placed within a floating \centering environment, use **\centering**. For figures and tables placed directly within the text, use the center center environment.

It is highly recommended to use vector graphics whenever possible. Alternatively, authors should provide figures with a high resolution (300 dpi or more).

To ensure PDF/A compliance of the resulting document, also embedded PDF files such as figures have to be completely self-contained. For this reason the fonts in all used PDF files (e.g. figures) have to be embedded in them. Furthermore, PDF/A doesn't allow mixing color spaces. The default color space in lipics-v2021 is the sRGB color space. So please don't use other color spaces.

**Hint.** If your figure consists mainly of text, we highly recommend to frame the figure (e.g. using the command \fbox). This significantly helps to separate the content of the figure \fbox from the adjacent main text. Figure [4](#page-12-1) shows an example for such a framed figure. The according LATEX code is depicted in Listing [4.](#page-12-2)

<span id="page-12-1"></span>Lorem ipsum dolor sit amet, consetetur sadipscing elitr, sed diam nonumy eirmod tempor invidunt ut labore et dolore magna aliquyam erat, sed diam voluptua. At vero eos et accusam et justo duo dolores et ea rebum. Stet clita kasd gubergren, no sea takimata sanctus est Lorem ipsum dolor sit amet.

**Figure 4** Example for framed figure with mainly textual content.

<span id="page-12-2"></span>**Listing 4** LeT<sub>F</sub>X code of Figure [4.](#page-12-1) \ begin { figure } \ centering \ fbox { \ begin { minipage }{0.9\ textwidth } Lorem ipsum dolor sit amet ... \ end { minipage } } \ caption { Example for framed ...} \ label { fig : framedExample } \ end { figure }

## <span id="page-12-0"></span>**2.5.1 Graphics**

The standard interface for graphic inclusion is the **\includegraphics** command provided by **\include**the graphicx package. Note that the \graphicspath command allows authors to declare graphics one or more folders in which the graphicx package looks for the image files; so providing \graphicspath the path with each \includegraphics command is not necessary.

## <span id="page-13-0"></span>**2.5.2 Tables**

Preloaded packages are: the  $array<sup>27</sup>$  $array<sup>27</sup>$  $array<sup>27</sup>$  package (for introducing new column types), the  $\text{multirow}^{28}$  $\text{multirow}^{28}$  $\text{multirow}^{28}$  package (row spanning cells) and the **tabularx**<sup>[29](#page-13-6)</sup> package (automatic column width calculation).

The threeparttable package is preloaded to ease the use of table footnotes. Please read the short documentation in **threeparttables.**sty<sup>[30](#page-13-7)</sup> to see how the related commands are applied.

## <span id="page-13-1"></span>**2.5.3 Rotating Floats**

sidewaysfigure The preloaded rotating package provides the two environments sidewaysfigure and sidewaystable sidewaystable. They allow for the rotation of floating objects.

#### <span id="page-13-2"></span>**2.6 Lists, Enumerations, and Descriptions**

Other elements that provide structured information within LATEX documents are bulleted itemize lists (also known as itemize environments), enumerations (a.k.a. enumerate environments), and descriptions. List labels are set flush left.

> The enumerate<sup>[31](#page-13-8)</sup> package is preloaded, so you can use  $\begin{pmatrix} -1 & -1 \\ 0 & -1 \end{pmatrix}$  or the like. lipics-v2021 provides several predefined environments, namely itemize, enumerate, alphaenumerate, romanenumerate, bracketenumerate, and description. Examples of the different styles are depicted in Section [B](#page-22-0) in the appendix.

Please do not use other packages like enumitem or paralist to revise itemize or enumerate enumitem<br>environments, as they change the predefined layout of all related environments and therefore<br>parallel the sense environments and therefore will be removed by Dagstuhl Publishing in the final typesetting process.

## <span id="page-13-3"></span>**2.7 Theorem-like Environments**

theorem To display theorem-like fragments appropriately, the  $amsthm<sup>32</sup>$  $amsthm<sup>32</sup>$  $amsthm<sup>32</sup>$  package is preloaded, and the following environments are already introduced: theorem, lemma, conjecture, corollary, definition, proposition, exercise, example, note, note\*, observation, remark\*, remark, claim, and claim\*. For the predefined environments, a consecutive numbering is applied, e. g., all predefined theorem-like environments use the same counter. Examples of the different styles are depicted in Section [C](#page-22-1) in the appendix.

> Setting up additional environments works with the \newtheorem mechanism from the amsthm package. For example, add to your document preamble

#### \newtheorem{conjecture}[theorem]{Conjecture}

See also the amsthm package documentation.

Available \theoremstyles are: plain, definition, remark, and claimstyle (the first three are from the amsthm package, but slightly modified for LIPIcs).

Note that for LIPIcs it is recommended that all numbered theorem-like environments use one and the same counter, i. e., the counter of the default environment theorem.

enumerate description

lemma conjecture corollary definition proposition exercise example note note\* observation remark\* remark claim claim\*

<span id="page-13-4"></span><sup>27</sup> <https://www.ctan.org/pkg/array>

<span id="page-13-5"></span><sup>28</sup> <https://www.ctan.org/pkg/multirow>

<span id="page-13-6"></span><sup>29</sup> <https://www.ctan.org/pkg/tabularx>

<span id="page-13-7"></span> $^{30}\mathrm{https://www.ctan.org/pkg/threeparttable}$  $^{30}\mathrm{https://www.ctan.org/pkg/threeparttable}$  $^{30}\mathrm{https://www.ctan.org/pkg/threeparttable}$ 

<span id="page-13-8"></span><sup>31</sup> <https://www.ctan.org/pkg/enumerate>

<span id="page-13-9"></span><sup>32</sup> <https://www.ctan.org/pkg/amsthm>

By default, theorem-like environments are numbered consecutively throughout the document. To number the environments subordinately within sections use the class option numberwithinsect: \documentclass[numberwithinsect]{lipics-v2021}. number-

Additional to the above mentioned numbered environments, lipics-v2021 also provides withinsect two unnumbered proof environments: proof and claimproof. Both differ only in the proof delimiting QED symbol;  $\triangleleft$  is automatically appended at the end of proof environments;  $\triangleleft$  claimproof is appended at the end of claimproof environments. To add the QED symbol manually at a certain position (e.g. to avoid the QED symbol in a new, empty line after an enumeration) \qedhere use \qedhere in a proof environment or \claimqedhere in a claimproof environment. \claimqedhere

**Hint 1.** To improve the readability of long proofs, it may be necessary to structure these proofs additionally. For this purpose it is strongly recommended to use description environment. Alternatively, the style provides a \proofsubparagraph command to add a \proofsubparagraph subparagraph-like heading within the proof.

To repeat a theorem-like environment, the style supports the package thm-restate, thm-restate which is provided as part of the  $t$ hmtools<sup>[33](#page-14-0)</sup> bundle. To activate this support, please add thm-restate as argument of the \documentclass:

\documentclass[thm-restate]{lipics-v2021}.

For further information, please see the thmtools documentation.

**Hint 2.** In difference to the style provided by amsthm package, the body of the definition environment is formatted as in theorem environments, e. g. italic text and not upright text as in the original environment. This should help to separate text of the definition from surrounding regular text. If an upright text as in the original environment is preferred, please add an alternative definition environment to the document preamble, e. g. as follows:

\theoremstyle{definition} \newtheorem{definition2}[theorem]{Definition}

**Hint 3.** Depending on the style of the environment, it might be difficult to clearly identify the end of the respective environment, see the following example:

This is just some regular text right before an example environment.

▶ **Example 1.** This is the first paragraph of the example. Lorem ipsum dolor sit amet, consetetur sadipscing elitr, sed diam nonumy eirmod tempor invidunt ut labore et dolore magna aliquyam erat, sed diam voluptua.

This is another paragraph of the example. Lorem ipsum dolor sit amet, consetetur sadipscing elitr, sed diam nonumy eirmod tempor invidunt ut labore et dolore magna aliquyam erat, sed diam voluptua.

This is regular text after the example. Lorem ipsum dolor sit amet, consetetur sadipscing elitr, sed diam nonumy eirmod tempor invidunt ut labore et dolore magna aliquyam erat, sed diam voluptua.

<span id="page-14-0"></span><sup>33</sup> <https://www.ctan.org/pkg/thmtools>

#### **1:16 LIPIcs: Instructions for Authors and the lipics-v2021 Class**

In this case, some authors prefer to clearly mark the end of the environment. This can \lipicsEnd be done using the command \lipicsEnd. This will add a symbol (\$\lrcorner\$) at the end of the line (similar to a qed symbol), see Example [2](#page-15-2) below:

> <span id="page-15-2"></span>▶ **Example 2.** This is the first paragraph of the example. Lorem ipsum dolor sit amet, consetetur sadipscing elitr, sed diam nonumy eirmod tempor invidunt ut labore et dolore magna aliquyam erat, sed diam voluptua.

> This is another paragraph of the example. Lorem ipsum dolor sit amet, consetetur sadipscing elitr, sed diam nonumy eirmod tempor invidunt ut labore et dolore magna aliquyam erat, sed diam voluptua.

> **Hint 3.** As mentioned previously, to use cleveref and/or autoref also with theorem-like environments, please add cleveref and/or autoref as argument of the \documentclass: \documentclass[cleveref, autoref]{lipics-v2021}.

#### <span id="page-15-0"></span>**2.8 Equations / Mathematical formulas**

\$...\$ Equations or mathematical formulas can either be in line with the text (using \$...\$) or in an equation-type environment (e.g.,  $\{ \ldots \}$ ). The latter use is also known as display math mode. In this display math mode, the separately displayed formulas should be numbered (consecutive numbering is recommended). Important equations (and all large equations) should be placed in a separate block (i.e. in display math mode) and not inline. Furthermore, important equations should be labeled to reference them.

> The amsmath package is preloaded, and you are encouraged to use the mark-up it provides instead of old-style standards like the eqnarray environment or the \over command.

\$\$...\$\$ **Display math formulas.** Do not use the TEX primitive \$\$...\$\$ to typeset display math formulas as this might cause problems<sup>[34](#page-15-3)</sup>, for instance the alignment option is ignored. Instead  $\[\cdot\]\$  use the LATEX variant of this environment, namely  $\[\cdot\]$ .  $\[\cdot\]$ . During the final typesetting process, the LIPIcs office will replace  $\text{\$}\text{\$...}\text{\$}\text{\$}$  with  $\langle \ldots \rangle$ .

To avoid inconsistent spacing, do not use the displaymath, equarray, or equarray $*$ environments because those are not supported by the preloaded amsmath package.  $\langle [\ldots] \rangle$ align, align\* may be used instead of displaymath, while eqnarray, and eqnarray\* may be replaced with align, or align\*.

> Display math formulas are aligned left. So do not use environments that ignore/change this alignment of these formulas. Deviating from this rule, the centered setting of inference rules (e.g. using the mathpartir<sup>[35](#page-15-4)</sup> package) is permitted, however, for reasons of consistency, a left-justified orientation is also recommended here.

#### <span id="page-15-1"></span>**2.9 Listings and Algorithms**

An important part in many computer science publications is "pseudo code" or code fragments. In the L<sup>AT</sup>EX ecosystem, several packages exist to format code/algorithms. It is highly recommended to use one of the following packages and not to use self-defined environments:  $\texttt{listings}^{36}, \, \texttt{algorithm}^{37}, \, \text{or} \, \, \texttt{algorithm2e}^{38}.$  $\texttt{listings}^{36}, \, \texttt{algorithm}^{37}, \, \text{or} \, \, \texttt{algorithm2e}^{38}.$  $\texttt{listings}^{36}, \, \texttt{algorithm}^{37}, \, \text{or} \, \, \texttt{algorithm2e}^{38}.$  $\texttt{listings}^{36}, \, \texttt{algorithm}^{37}, \, \text{or} \, \, \texttt{algorithm2e}^{38}.$  $\texttt{listings}^{36}, \, \texttt{algorithm}^{37}, \, \text{or} \, \, \texttt{algorithm2e}^{38}.$  $\texttt{listings}^{36}, \, \texttt{algorithm}^{37}, \, \text{or} \, \, \texttt{algorithm2e}^{38}.$  $\texttt{listings}^{36}, \, \texttt{algorithm}^{37}, \, \text{or} \, \, \texttt{algorithm2e}^{38}.$ 

equation equation\*  $\setminus$  [... $\setminus$ ]

<span id="page-15-3"></span> $^{34}$  For more details, visit https://ctan.org/pkg/12tabu-english, [\[1\]](#page-20-0).

<span id="page-15-4"></span><sup>35</sup> <https://www.ctan.org/pkg/mathpartir>

<span id="page-15-5"></span><sup>36</sup> <https://www.ctan.org/pkg/listings>

<span id="page-15-6"></span><sup>37</sup> <https://www.ctan.org/pkg/algorithms>

<span id="page-15-7"></span><sup>38</sup> <https://www.ctan.org/pkg/algorithm2e>

The listings package is preloaded. It provides the lstlisting environment to typeset lstlisting displayed code. Here, the package is configured to produce a grey background for listings.

The following example shows how to use captions and labels with the lstlisting environment:

```
\begin{lstlisting}[caption={Useless code.},label=list:8-6,float=h,
                                          abovecaptionskip=-\medskipamount]
for i:=maxint to 0 do
begin
    j:=square(root(i));
end;
\end{lstlisting}
```
The resulting code is depicted in Listing [5.](#page-16-1)

```
Listing 5 Useless code.
```

```
for i := maxint to 0 do
begin
    j := square(root(i));end ;
```
Also note the float option that makes the listing float. Instead of the caption option, one might prefer the title option, which outputs the argument without the "Listing" label. To globally change the label name from "Listing", add to your document preamble e. g.,

#### \renewcommand{\lstlistingname}{Algorithm}

Please read the package documentation for more information on the lstlisting environment and how to adapt it locally.

The other above-mentioned recommended packages to include code or algorithms, algorithm and algorithm2e are not preloaded. It is up to the authors to load one of these algorithm packages. If so, please use the option ruled to ensure the correct placement of the caption (as algorithm2e mentioned before, captions of text-like content are placed above the content and left aligned), for instance \usepackage[ruled]{algorithm} or \usepackage[ruled]{algorithm2e}. For further details, please read the documentation of these packages.

<span id="page-16-0"></span>**2.10 Bibliography and References**

LIPIcs uses  $BIBT<sub>FX</sub>$  to format references. Thereby the  $BIBT<sub>FX</sub>$  style plainurl is used for \bibliography <sup>B</sup>ibTEX processing. Please do not change the bibliographic style. LIPIcs only allows for numerical citation and forbids author-year citations. (So the natbib package is not used by lipics-v2021.)

All entries of the bibliography has to be referenced in the text by using the cite macro.  $\cite{*}$  do not use the command  $\n{\n nocite*}$  to add unreferenced bibliographic entries to the nocite{\*} So do not use the command  $\in$   $*$  to add unreferenced bibliographic entries to the bibliography.

In general, references should be as complete as possible. So the authors should not abbreviate author names or journal names in references and should ensure that all mandatory fields according to the BIBT<sub>E</sub>X standard are available, e.g., no errors and warnings about the referenced BibTEX entries should occur. If possible references should contain an external link (e. g., DOI or URL). DOI is preferred.

\bibliographystyle {plainurl}

#### **1:18 LIPIcs: Instructions for Authors and the lipics-v2021 Class**

**Hint.** The *dblp computer science bibliography*[39](#page-17-2) indexes more than 4 million publications from major computer science outlets. A large amount of the indexed publications also come with a DOI. Furthermore,  $dblp$  provides a BIBT<sub>E</sub>X export service, so that exported entries can be easily reused in the paper's bibliography. It is highly recommended to use *dblp* to enrich the references and add missing DOIs, for example.

## <span id="page-17-0"></span>**2.11 Line numbers**

The lineno package is loaded, and line numbering is switched on by default. To (globally) \nolinenumbers switch line numbering off, use \nolinenumbers (in the document preamble).

## <span id="page-17-1"></span>**2.12 Packaging and Submission**

Please provide a self-contained archive file containing all files necessary to compile/process the document. It is mandatory that there is exactly one LATEXfile per article (and no include-files for sections/subsection) and one BIBT<sub>E</sub>X file. All other files like graphics should be part of the archive.

<span id="page-17-2"></span> $^{39}\mathrm{https://dblp.org};$  $^{39}\mathrm{https://dblp.org};$  $^{39}\mathrm{https://dblp.org};$  Search:  $\mathrm{https://dblp.org/search/}$  $\mathrm{https://dblp.org/search/}$  $\mathrm{https://dblp.org/search/}$ 

## <span id="page-18-0"></span>**3 Publication Workflow and Final Typesetting**

After the submission of the camera-ready version of the document to the Dagstuhl Publishing submission server, the document will be checked/revised by the editors and finally by Dagstuhl Publishing.

## <span id="page-18-2"></span><span id="page-18-1"></span>**3.1 Submission Workflow**

| <b>Publication</b>               | <b>EDITORIAL OFFICE</b> | <b>EDITOR</b>                    | <b>AUTHOR</b>             |
|----------------------------------|-------------------------|----------------------------------|---------------------------|
| <b>Workflow</b>                  |                         | Informal Exchange of Information |                           |
| <b>SETUP</b>                     | Setup Volume            | <b>Approve Setup</b>             |                           |
|                                  |                         | <b>Invite Authors</b>            | Prepare Paper             |
| <b>COLLECT</b>                   |                         | <b>Collect Papers</b>            | <b>Upload Paper</b>       |
|                                  |                         | <b>Prepare Frontmatter</b>       |                           |
| <b>TYPESETTING</b>               | Typesetting             |                                  |                           |
|                                  | Extract Metadata        |                                  |                           |
| <b>AUTHOR</b><br><b>APPROVAL</b> | <b>Revise Papers</b>    |                                  | Approve PDF +<br>Metadata |
| <b>EDITOR</b><br><b>APPROVAL</b> | Revise Volume           | Approve Volume +<br>Webportal    |                           |
| <b>PUBLISH</b>                   | Publication             |                                  |                           |

**Figure 5** Publication Workflow.

Figure [5](#page-18-2) gives an overview of the various steps on the way to publishing a volume/article that take place after the review process. Usually 6–12 months before the planned publication of the volume the LIPIcs office clarifies some necessary details (e.g. the aimed date of publication and a raw and preliminary schedule). This **informal exchange of information** usually happens by E-mail. The actual **publication workflow** of the volume starts approx. 12–16 weeks before the planned publication (e.g. the conference) and contains the following sub-steps, which all take place in the Dagstuhl Submission System <https://submission.dagstuhl.de>.

- **1.** During the **setup** phase, the LIPIcs office and the editors determine the key data of a new volume: schedule, editor details, paper categories (such as "Invited Talk", "Short Paper", "Regular Paper") and the author agreement. This step ends up with a web-portal for the volume on the Dagstuhl submission server (being set-up by Dagstuhl Publishing) which guides editors and authors through all further steps.
- **2.** Using this web-prtal the editors then **collect** the camera-ready versions of the articles to be published. They inform the authors about the acceptance of their article and invite them to submit their camera-ready version directly to the submission system.
	- **a.** The authors **prepare** their article according to the instructions provided in this document and upload a zip-archive containing all source files as described in Section [2.12](#page-17-1) along with a signed author agreement.

#### **1:20 LIPIcs: Instructions for Authors and the lipics-v2021 Class**

- During the submission, the LaTeX document is compiled on the server.
- Only correct and complete documents are accepted.
- $\blacksquare$  After the submission of the LaTeX document, the author is asked for missing (mandatory) metadata.
- **b.** The editors monitor the submission process and take care that all authors submit complete source files in due time. It is not expected that the editors compile/revise/typeset the provided sources.
- **c.** After the submission, the editors check the final order of the submitted articles within the submission tool and prepare a draft of the **frontmatter**<sup>[40](#page-19-1)</sup>.
- **3.** After the volume has been submitted to Dagstuhl Publishing by the editors, the LIPIcs office carefully checks all papers and revises them to achieve compliance with the instructions provided in this document. These checks include the actual **typesetting** of the documents as well as the respective **metadata**. All changes (and open issues, if any) are documented in a changelog provided to the authors in the next step.
- **4.** Usually two to three weeks before publication of the volume, the LIPIcs office asks the **authors for their approval** of the revised documents and the metadata. To avoid any delay of the publication process, this author approval phase is limited to 3–5 days. In order to enable all authors to participate, the exact period will be announced to the authors at least one week in advance. Authors may then also authorize other users to perform the approval for them, if necessary. If the authors (or authorized users) nevertheless allow the approval period to expire, the corresponding article is considered passively approved.
- **5.** After a possible revision of the documents and/or their metadata incorporating the feedback of the authors, the LIPIcs office asks the **editors for approval** of all documents and the complete volume.
- **6.** After the editor approval, the LIPIcs office officially **publishes** the proceedings volume (including DOI registration, registration for long-term archiving, submission to indexing services like dblp or Google Scholar).

All above mentioned sub-steps of the submission process are actively supported by the Dagstuhl Submission System introduced in Spring 2019.

## <span id="page-19-0"></span>**3.2 Final Typesetting**

The final typesetting of the document is done by the LIPIcs office before asking for the author's approval for publication. In this phase, the LIPIcs office tries to adapt/revise the documents as little as possible, while still achieving a consistent appearance in line with the corporate identity of the LIPIcs series. Basically, the articles are revised to ensure compliance with the standards described in this document. Nevertheless, the publisher tries to maintain the personal touch of the authors. If the instructions given in this document and the template file (lipics-v2021-sample-article.tex provided with the style archive) have been followed closely, only minimal changes will be made to the articles if any.

The internal workflow during the typesetting process is essentially based on the list of requirements given in Section [1.](#page-0-2) In particular,

- the \documentclass and paper-format of the article will be checked;  $\equiv$
- individual (non-style-compliant) spacing and font modifications will be removed;

<span id="page-19-1"></span> $40$  The editors only have to prepare the editor details, the preface, and details regarding the conference organisation. Volume-specific information and the final table of contents will be added by the LIPIcs office during the finalisation of the volume.

- the top matter and mandatory metadata fields will be checked/corrected; ÷.
- default sectioning commands will be applied wherever possible and  $\overline{\phantom{a}}$  $\text{ter}$  is  $\text{ter}$ ,  $\{\ldots\}$  macros will be inserted for non-ascii headlines;
- default enumeration/itemization/description styles will be applied wherever possible (see  $\overline{\phantom{a}}$ Section [2.6](#page-13-2) and Appendix [B\)](#page-22-0);
- default theorem-like environments and the corresponding proof environments will be used  $\blacksquare$ wherever possible (see Sections [2.7](#page-13-3) and Appendix [C\)](#page-22-1);
- default math environments will be applied wherever possible (see Section [2.8\)](#page-15-0);  $\blacksquare$
- figures, tables and listings/algorithms will be revised to fit the standards described in  $\blacksquare$ Section [2;](#page-3-0)
- in particular, wrapped figures will be converted into ordinary figure-environments;  $\blacksquare$
- all overfull \hboxes will be removed;  $\blacksquare$
- quotation marks will be standardized to " $\dots$ ", dashes will be standardized to " ";  $\rightarrow$
- in exceptional cases font-sizes and scaling are revised to improve the readability;  $\overline{\phantom{a}}$
- the BIBT<sub>E</sub>X file is revised by adding missing mandatory fields (according to the BIBT<sub>E</sub>X  $\blacksquare$ standard) and enabling or adding URL/DOIs where applicable.

#### **References**

<span id="page-20-0"></span>**1** Mark Trettin and Jürgen Fenn. An essential guide to LATEX2*<sup>ϵ</sup>* usage – obsolete commands and packages, 2007. English Translation of German version. URL: [https://ctan.org/pkg/](https://ctan.org/pkg/l2tabu-english) [l2tabu-english](https://ctan.org/pkg/l2tabu-english).

## **1:22 LIPIcs: Instructions for Authors and the lipics-v2021 Class**

## <span id="page-21-0"></span>**A Packages used in lipics-v2021**

Table [4](#page-21-1) lists all packages used in lipics-v2021.

<span id="page-21-1"></span>**Table 4** Packages used in lipics-v2021.

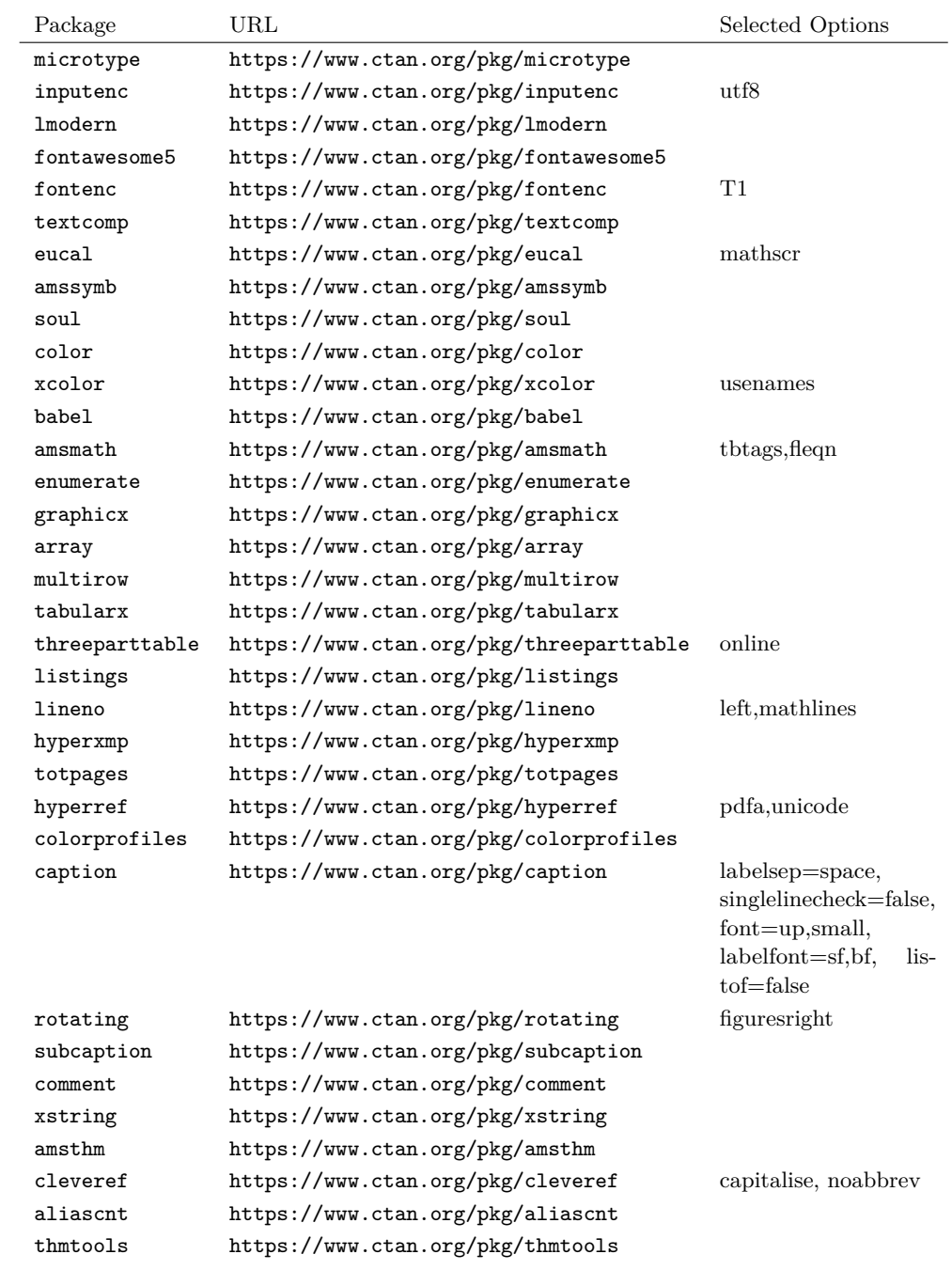

## <span id="page-22-0"></span>**B lipics-v2021 Styles of Lists, Enumerations, and Descriptions**

List of different predefined enumeration styles:

```
\begin{itemize}...\end{itemize}
\blacksquare...
\blacksquare...
1. \begin{enumerate}...\end{enumerate}
2. . . .
3. . . .
(a) \begin{alphaenumerate}...\end{alphaenumerate}
(b) . . .
(c) . . .
 (i) \begin{romanenumerate}...\end{romanenumerate}
 (ii) . . .
(iii) . . .
(1) \begin{bracketenumerate}...\end{bracketenumerate}
(2) ...
(3) . . .
```

```
Description 1 \begin{description} \item[Description 1] ...\end{description}
```
**Description 2** Fusce eu leo nisi. Cras eget orci neque, eleifend dapibus felis. Duis et leo dui. Nam vulputate, velit et laoreet porttitor, quam arcu facilisis dui, sed malesuada risus massa sit amet neque.

Description 3 ...

## <span id="page-22-1"></span>**C lipics-v2021 Theorem-like Environments**

List of different theorem-like environments:

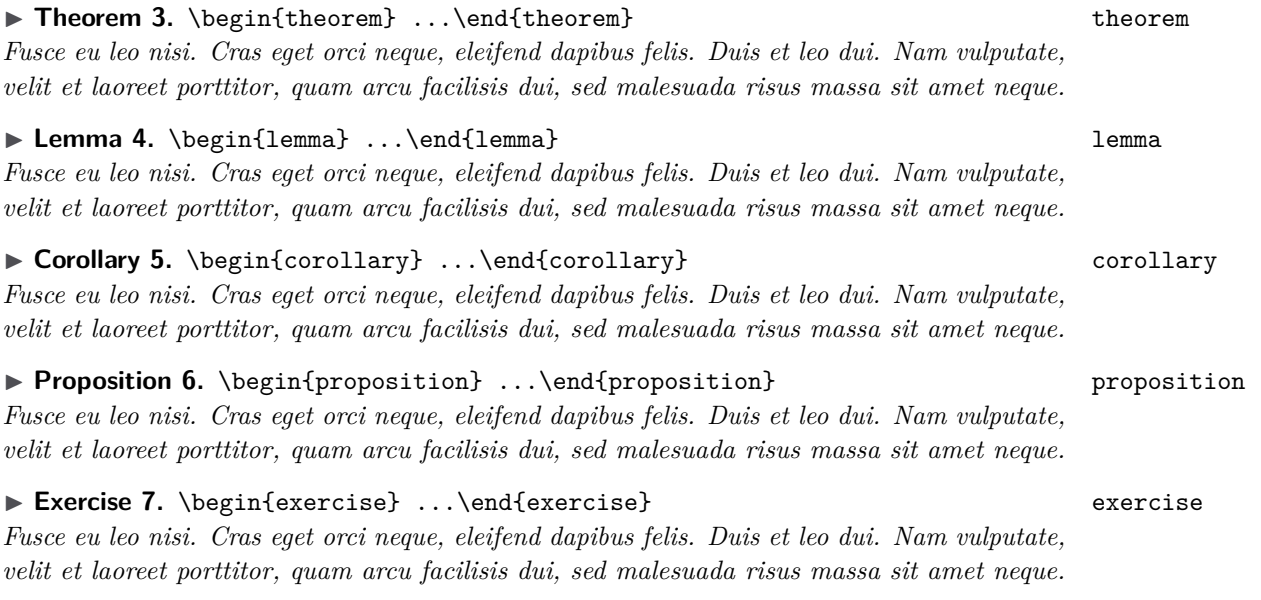

**1:24 LIPIcs: Instructions for Authors and the lipics-v2021 Class**

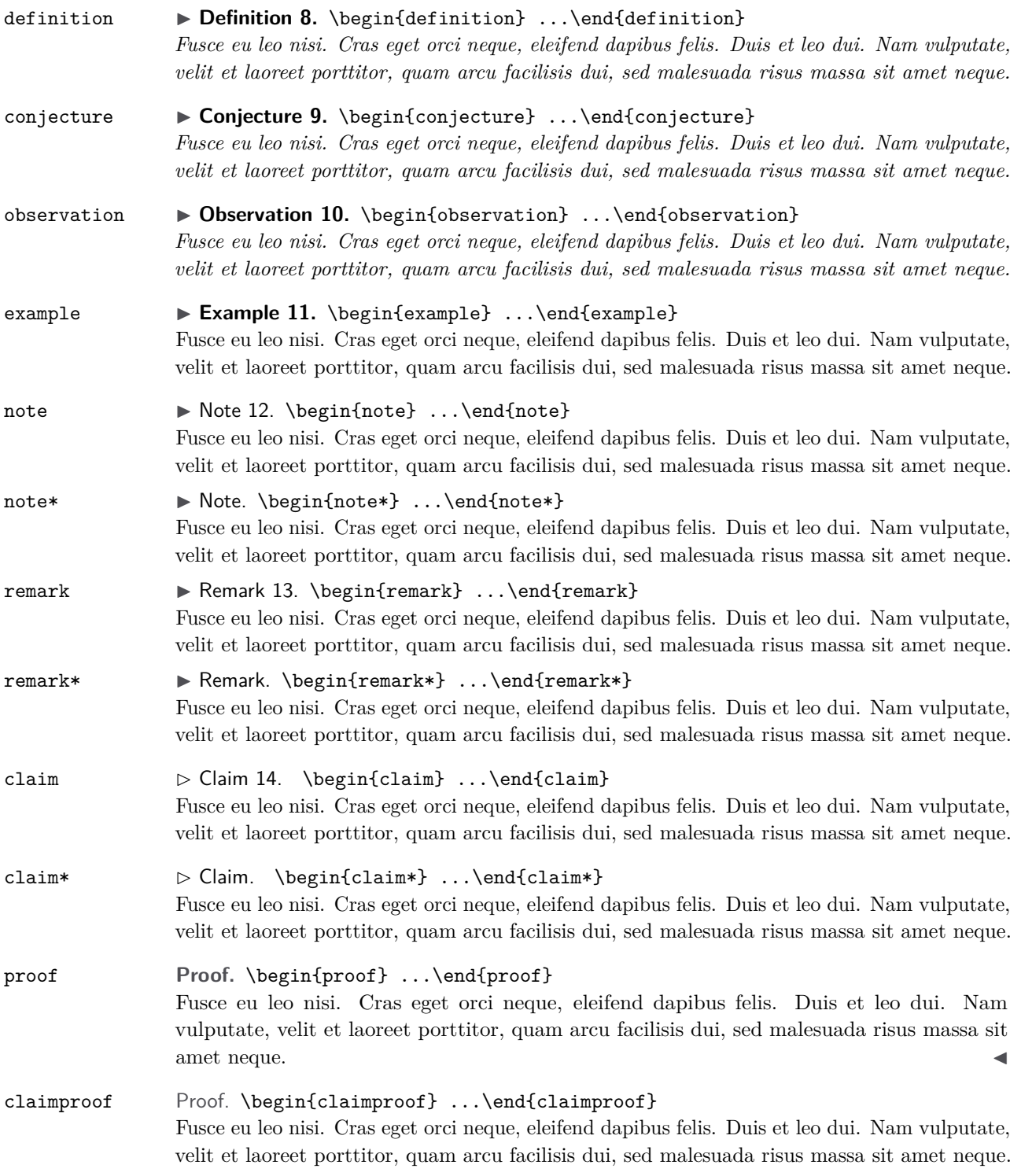

 $\triangleleft$